Альтернативная версия официального сайта для лиц с нарушением зрения (слабовидящих)

Рекомендации

## Чем руководствоваться в работе? **Нормативные акты**

- «Порядок обеспечения условий доступности для инвалидов объектов и предоставляемых услуг в сфере образования, а также оказания им при этом необходимой помощи». Утвержден приказом Министерства образования и науки Российской Федерации от 09.11.2015 № 1309 [\(http://www.tgl.net.ru/files/web/pr\\_mrf\\_1309.pdf](http://www.tgl.net.ru/files/web/pr_mrf_1309.pdf) )
- «ГОСТ Р 52872-2012. Национальный стандарт Российской Федерации. Интернет-ресурсы. Требования доступности для инвалидов по зрению». Утвержден приказом Федерального агентства по техническому регулированию и метрологии от 29.11.2012 № 1789-ст [\(http://www.tgl.net.ru/files/web/52872-2012.pdf](http://www.tgl.net.ru/files/web/52872-2012.pdf) )

Письмо министерства образования и науки Самарской области от 19.01.2016 № МО-16-09-01/48-ту [\(http://www.tgl.net.ru/files/web/post\\_moinso\\_16-09-01.pdf\)](http://www.tgl.net.ru/files/web/post_moinso_16-09-01.pdf)

# Что минимально должен «уметь» делать сайт?

## **Требования:**

- 1. возможность изменить размер шрифта;
- 2. возможность преобразовать все иллюстрации в черно-белый вариант, либо отключить иллюстрации;
- 3. все иллюстрации должны иметь текстовое описание (в атрибуте ALT);
- 4. возможность смены фона страницы.

1. возможность изменить размер шрифта;

Допустимо:

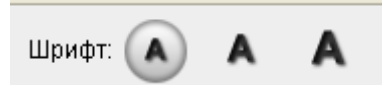

В один клик кнопкой мыши увеличивается шрифт на 150% или на 200%

Недостаточно:

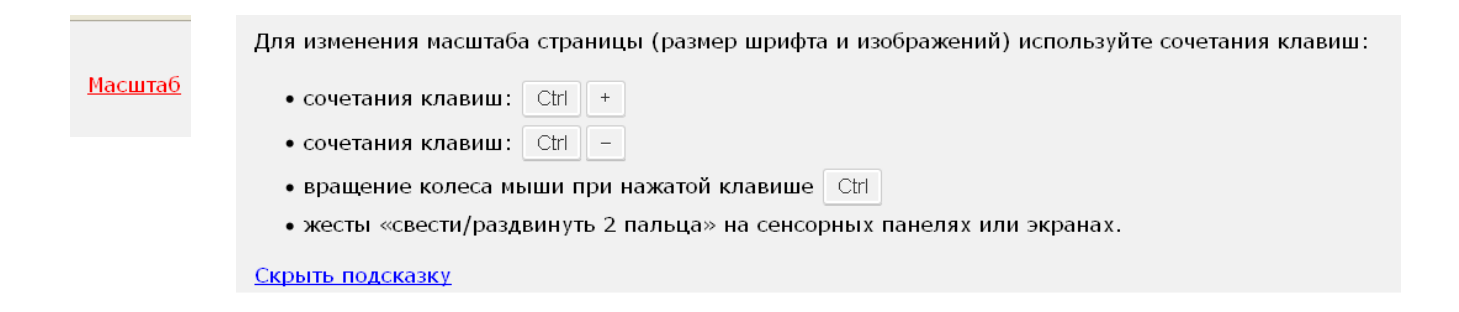

2. возможность преобразовать все иллюстрации в черно-белый вариант, либо отключить иллюстрации;

- допустимый вариант  $\bullet$   $\bullet$   $\circ$   $\bullet$   $\circ$  - лучший вариант

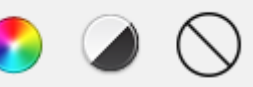

Изображения

#### Проверить корректную работу для всех иллюстраций сайта:

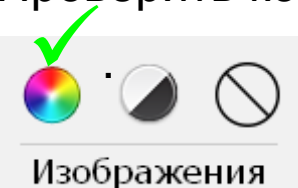

Изображения:

Все начальные классы школы посетили новогоднее представление в ДДК. После спектакля была дискотека с конкурсами и призами. Ребятам было интересно и весело.

Читать дальше...

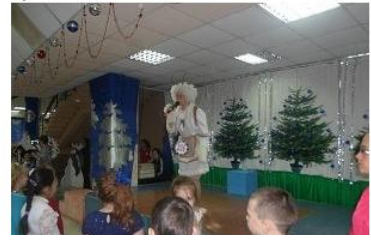

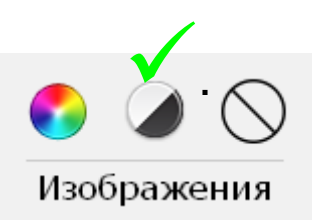

Все начальные классы школы посетили новогоднее представление в ДДК. После спектакля была дискотека с конкурсами и призами. Ребятам было интересно и весело.

Читать дальше...

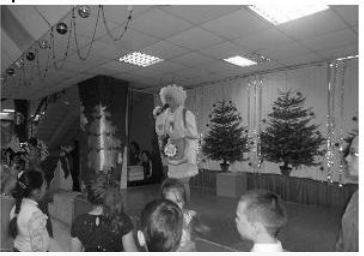

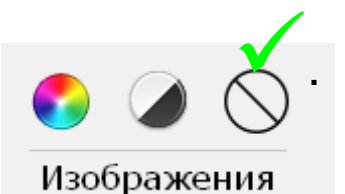

inventouri querico a s

Все начальные классы школы посетили новогоднее представление в ДДК. После спектакля была дискотека с конкурсами и призами. Ребятам было интересно и весело.

Читать дальше...

#### 4. возможность смена фона страницы

 $A \tA$  Tema  $A \tA$ 

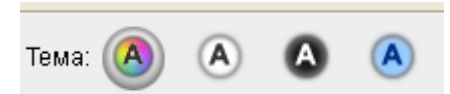

Тема:

.<br>БУДЬ В КУРСЕ СОБЫТИЙ

← допустимый вариант →

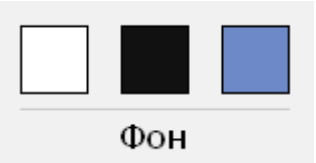

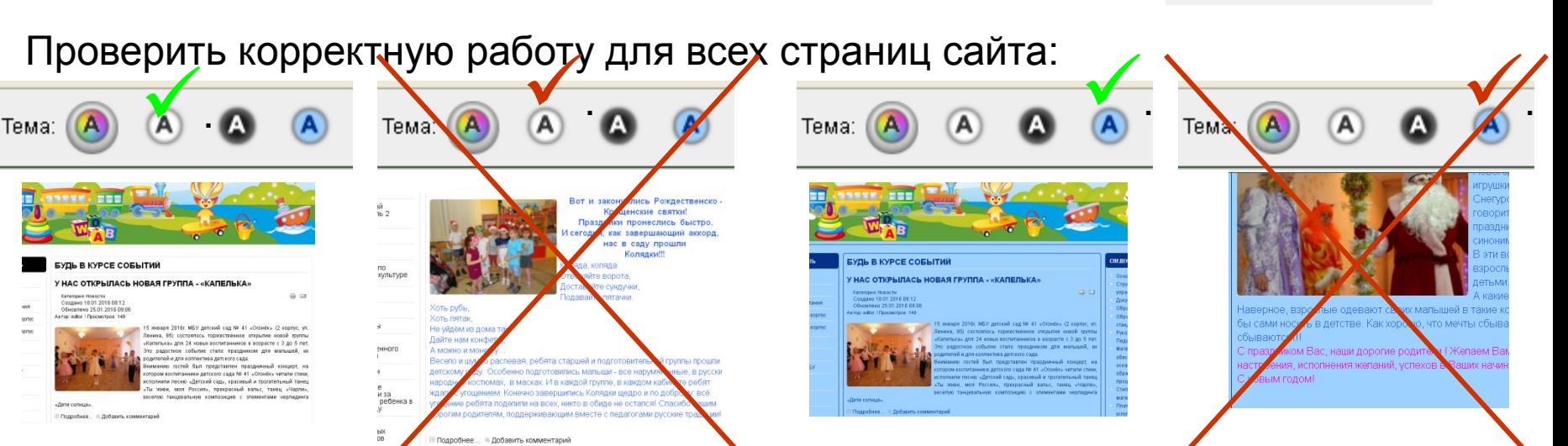

**Причина**: цвет шрифта указан «вручную» (без применения стилей) или текстовый контент скопирован из MS Word либо стороннего сайта **Решение:** удалить теги, описывающие текстовый контент («вычистить код»)

#### 3. все иллюстрации должны иметь текстовое описание (в атрибуте ALT);

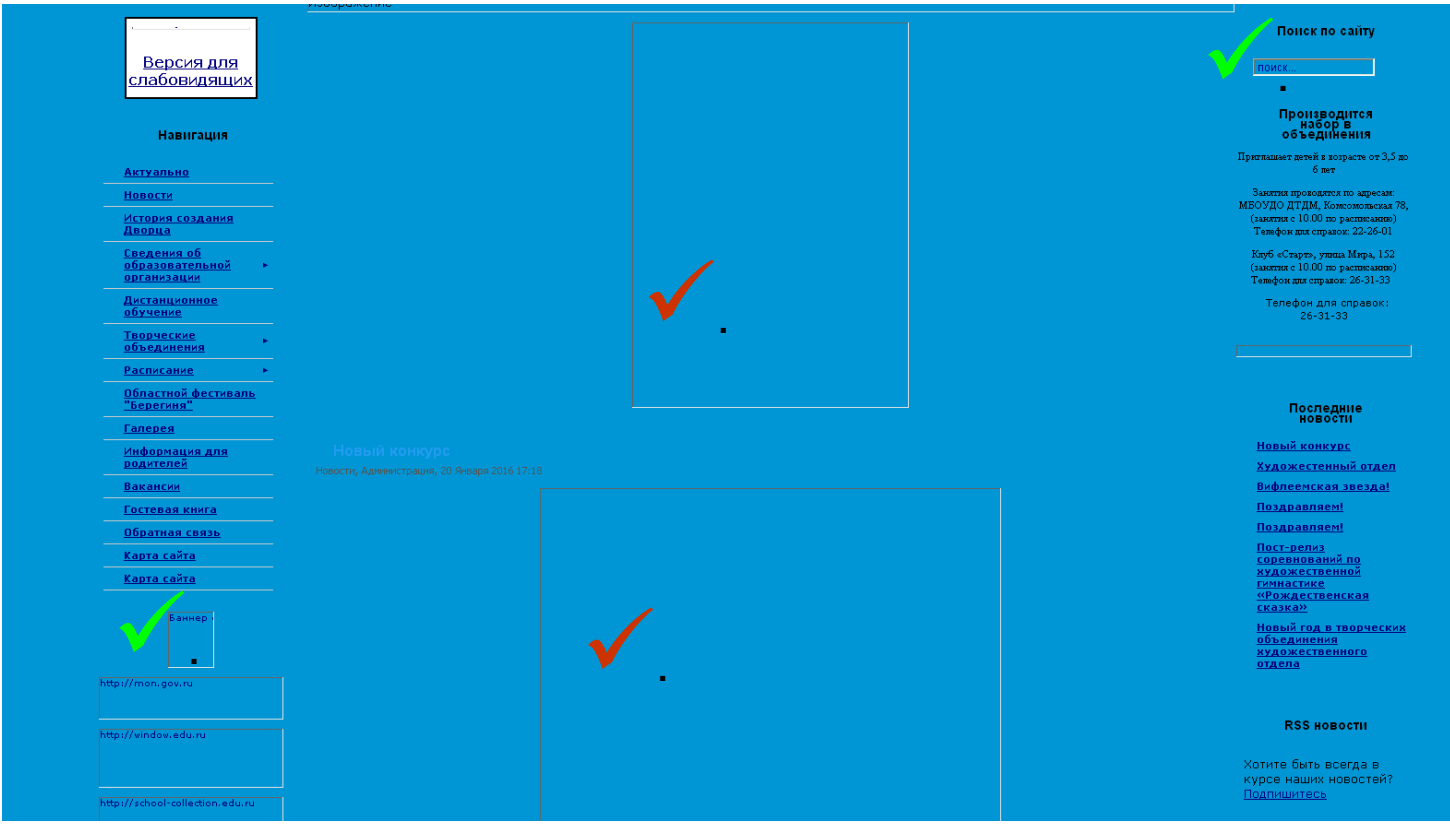

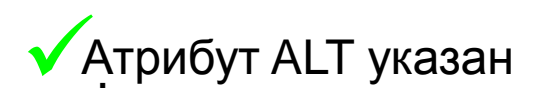

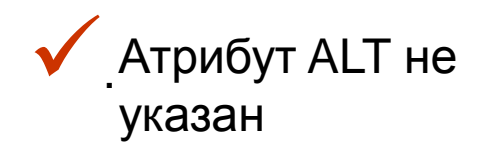

Атрибут alt устанавливает альтернативный текст для изображений. Такой текст позволяет получить текстовую информацию о рисунке при отключенной в браузере загрузке изображений.

#### ГОСТ

**пункт 4.5.** Для полноценного доступа инвалидов по зрению к интернетресурсам информация должна быть представлена в виде текста.

**пункт 5.1.1.** … интернет-ресурс должен содержать текстовую версию всего нетекстового контента для отображения этого контента в альтернативных формах, удобных для инвалидов по зрению…

… если нетекстовый контент используется только с целью украшения… он должен быть описан так, чтобы специальные технологии доступа к информации для людей с ограничениями зрения могли его игнорировать…

**пункт 5.1.3.** …графический файл, несущий смысловую нагрузку, должен быть снабжен поясняющим текстом. Для этого при включении в веб-страницу ссылки на графический файл (язык HTMLо указать данный поясняющий текст в атрибуте ALT (уровень А)

Можно добавить:

1. непосредственно в коде страницы

#### **Синтаксис**

HTML<img alt="текст"> XHTML<img alt="текст" />

#### **Пример**

```
<!DOCTYPE HTML> 
<html> 
<head> 
<meta charset="utf-8"> 
<title>Тег IMG, атрибут alt</title> </head>
<body> <p><a href="/index.php"><img src="images/home.png" 
     alt="Вернуться на главную страницу" ></a></p>
</body> 
</html>
```
### Можно добавить:

### 2. С помощью визуального редактора в поле Описание изображения

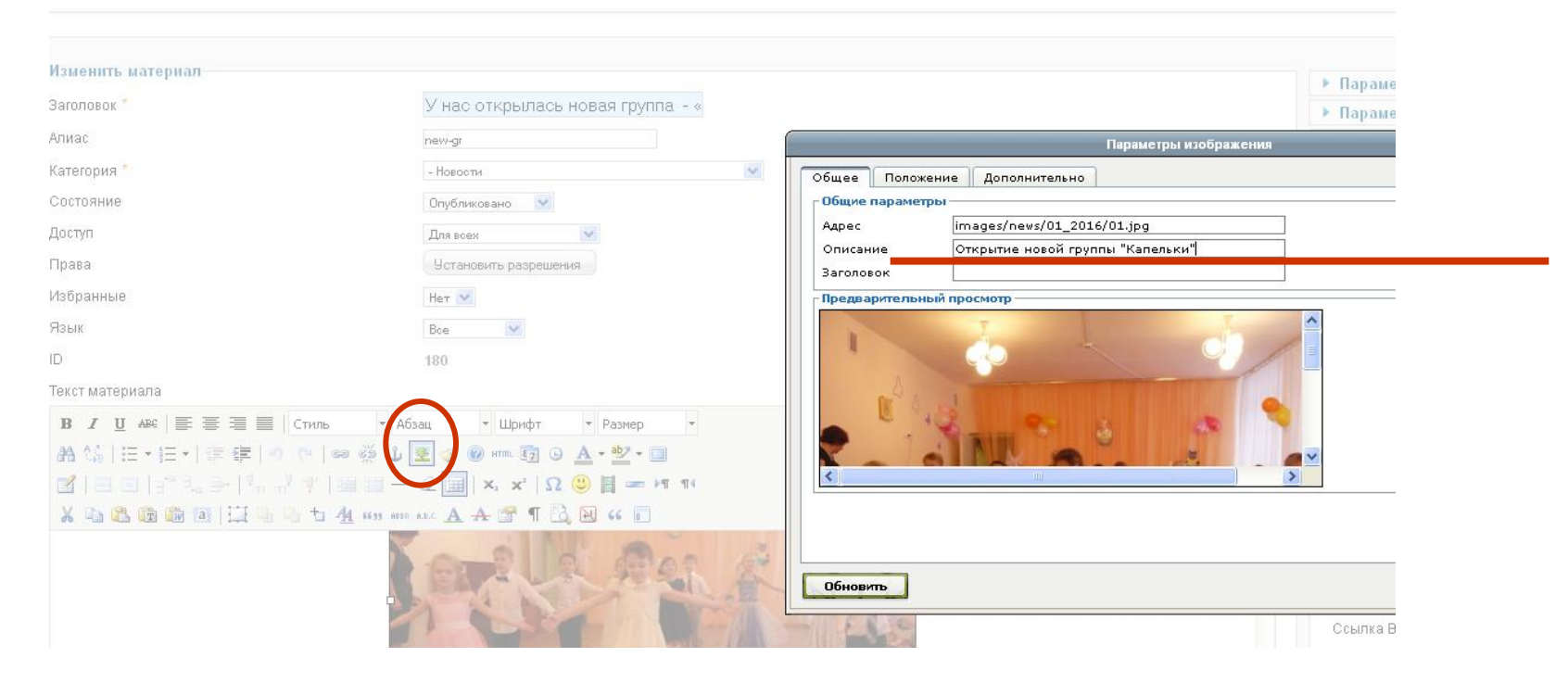

*«Скриншот» показан на примере редактора TineMCE*

**Внимание! В CMS сайта вашего ОУ может быть встроен любой другой визуальный редактор. Нужно найти поле «Описание изображения».**

Обязаны указать атрибут ALT ко всем иллюстрациям, опубликованным на сайте. Даже если они опубликованы в 1900 «каком-то году».

Задача: прописать к иллюстрациям атрибут ALT прошлым («задним») числом.

Варианты:

1. «вручную» провести мониторинг сайта и дописать ALT к каждому изображению. Удобнее и проще сделать через админпанель по перечню статей, материалов, страниц, новостей, публикаций и т.п. (в разных CMS называется по-разному)

**Внимание!!! Только для «профи»!**

- Задача: прописать к иллюстрациям атрибут ALT прошлым («задним») числом.
- 2. Через базу (снять полный дамп базы → в полученном текстовом файле любым текстовым редактором найти все "<img" → при необходимости добавить атрибут alt.

Например, часть строчки взята из реальной базы (что ищем – выделено синим, что добавляем – красным)

(176,251,'Кто со спортом дружен - тому врач не нужен!','sport','','<p style=\"textalign: justify;\">В нашем детском саду уделяется большое внимание оздоровлению и физическому развитие детей. Для ребят старшего дошкольного возраста проводился музыкально-спортивный праздник \"Кто со спортом дружен - тому врач не нужен!\" К ребятам приходил мальчик Здравик и рассказывал о хитростях повышения иммунитета и развитии физических качеств. <p> **<img alt=\"Здравик\"** src=\"images/news/12\_2015/07\_01.jpg\" border=\"0\" alt=\"\" style=\"display: block; margin-left: auto; margin-right: auto;\" /></p>\r\n<p> **<img alt=\"Детский марш\"** src=\"images/news/12\_2015/07\_02.jpg\" border=\"0\" alt=\"\" style=\"display: block; margin-left: auto; margin-right: auto;\" /></p>\r\n<p> **<img alt=\"Эстафета\"** src=\"images/news/12\_2015/07\_03.jpg\" border=\"0\" alt=\"\" style=\"display: block; margin-left: auto; margin-right: auto;\" /></p>\r\n<p> **<img alt=\"Эстафета\"** src=\"images/news/12\_2015/07\_04.jpg\" border=\"0\" alt=\"\" style=\"display: block; margin-left: auto; margin-right: auto;\" /></p>\r\n<p> **<img alt=\"Гимнастика\"** …

#### **ВНИМАНИЕ!!!**

При редактировании следует обратить внимание на следующее:

- 1. Никаких иных изменений кроме добавлений (alt="Название") делать нельзя
- 2. Кавычки в htm-шаблоне всѐ равно какие будут одинарные(") или двойные ("), но рекомендуется ставить те которые есть в соседних полях (в примере из базы двойные)

3. Иногда в базе могут сохранятся спецсимволы экранирования (\), поэтому в примере добавляется и этот символ тоже (обязательно перед кавычкой)

После исправления всех img база заливается обратно на сервер (через тот же PHPMyAdmin или Sypex Dumper)

#### **ВНИМАНИЕ!!!**

Какие могут быть при этом проблемы:

1. База может хранить удалѐнные/исключѐнные из показа страницы, может включать в себя дубли. Поэтому исправлений требуется вносить зачастую больше чем есть реальных картинок на сайте.

2. Редактирование необходимо проводить ОЧЕНЬ АККУРАТНО. Любой некорректный символ может частично или полностью вывести сайт из строя. Поэтому перед исправлениями ОБЯЗАТЕЛЬНО требуется сохранить копию файла (если что-то пойдѐт не так, то восстанавливать сначала копию) 3. База может открытья не в той кодировке. В этом случае следует поменять редактор.

4. База может загрузится не в той кодировке (в PHPMyAdmin в этом случае надо принудительно указать кодировку)

#### **ВНИМАНИЕ!!!**

Какие могут быть при этом проблемы:

1. База может хранить удалѐнные/исключѐнные из показа страницы, может включать в себя дубли. Поэтому исправлений требуется вносить зачастую больше чем есть реальных картинок на сайте.

2. Редактирование необходимо проводить ОЧЕНЬ АККУРАТНО. Любой некорректный символ может частично или полностью вывести сайт из строя. Поэтому перед исправлениями ОБЯЗАТЕЛЬНО требуется сохранить копию файла (если что-то пойдѐт не так, то восстанавливать сначала копию) 3. База может открытья не в той кодировке. В этом случае следует поменять редактор.

4. База может загрузится не в той кодировке (в PHPMyAdmin в этом случае надо принудительно указать кодировку)

### Контакты:

Бугрова Ирина Петровна, методист ЦИТ Электронная почта: [bip@itc.tgl.ru;](mailto:bip@itc.tgl.ru) [lfm@yandex.ru](mailto:lfm@yandex.ru) **Внимание! В теме письма обязательно указать учреждение!** телефоны: 22-37-98, 615704; 89047426337